# **TOSHIBA**

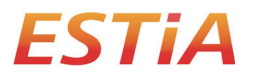

**MANUEL DE L'UTILISATEUR**

## **Interface sans fil pour pompe à chaleur air-eau**

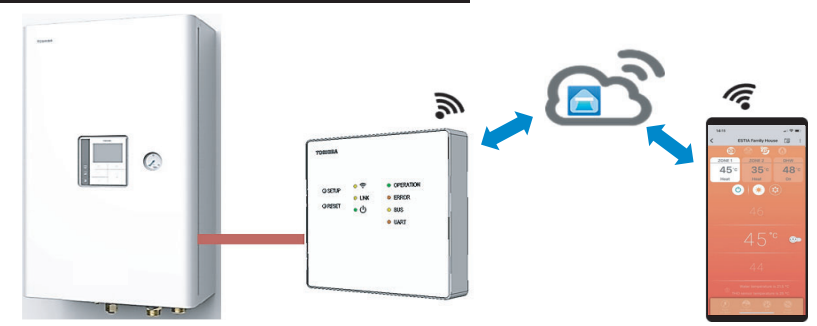

#### **Toshiba Home AC Control**

Veuillez vous rendre dans le magasin d'applications de votre appareil pour télécharger et installer l'application Toshiba Home AC Control.

**Application Mot-clé : Toshiba Home AC Control**

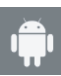

Android : Version 5.0 ou ultérieure.

**Support de l**'**application Toshiba Home AC Control**

iOS 9.0 ou ultérieur.

#### **À propos de Toshiba Home AC Control**

- 1. Toshiba Home AC Control permet de contrôler le fonctionnement des climatiseurs depuis un smartphone ou une tablette (appareil mobile) par le biais d'une connexion internet.
- 2. Everywhere control, un logiciel de contrôle exécuté sur système Cloud et sur appareil mobile, peut paramétrer et surveiller le fonctionnement des climatiseurs.
- 3. Commande disponible pour tous, 1 interface sans fil, 5 utilisateurs maximum (utiliser 1 e-mail d'enregistrement).
- 4. Contrôle de systèmes multi-climatiseurs, 1 utilisateur peut contrôler 10 climatiseurs.

Remarque :

- 1. L'interface sans fil ne peut enregistrer qu'1 adresse e-mail, si un enregistrement intervient avec un nouvel e-mail, l'e-mail en cours ne sera plus valide.
- 2. 1 adresse e-mail peut être utilisée pour enregistrer 5 appareils mobiles pour contrôler le même système.

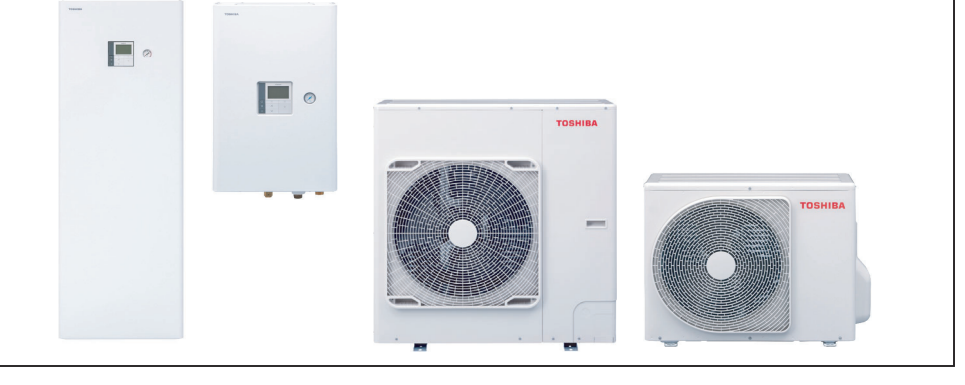

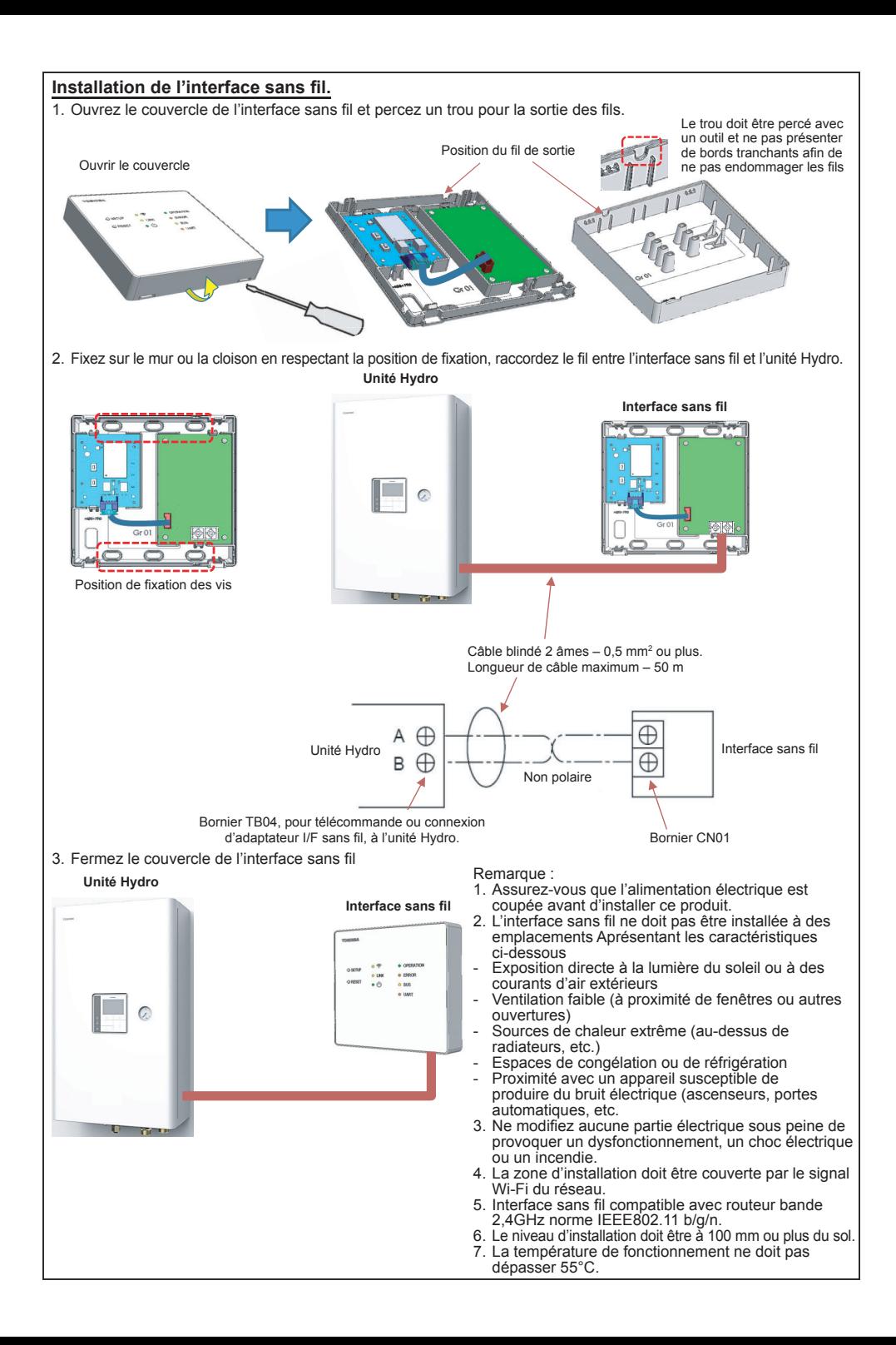

## **Installation de l'interface sans fil.**

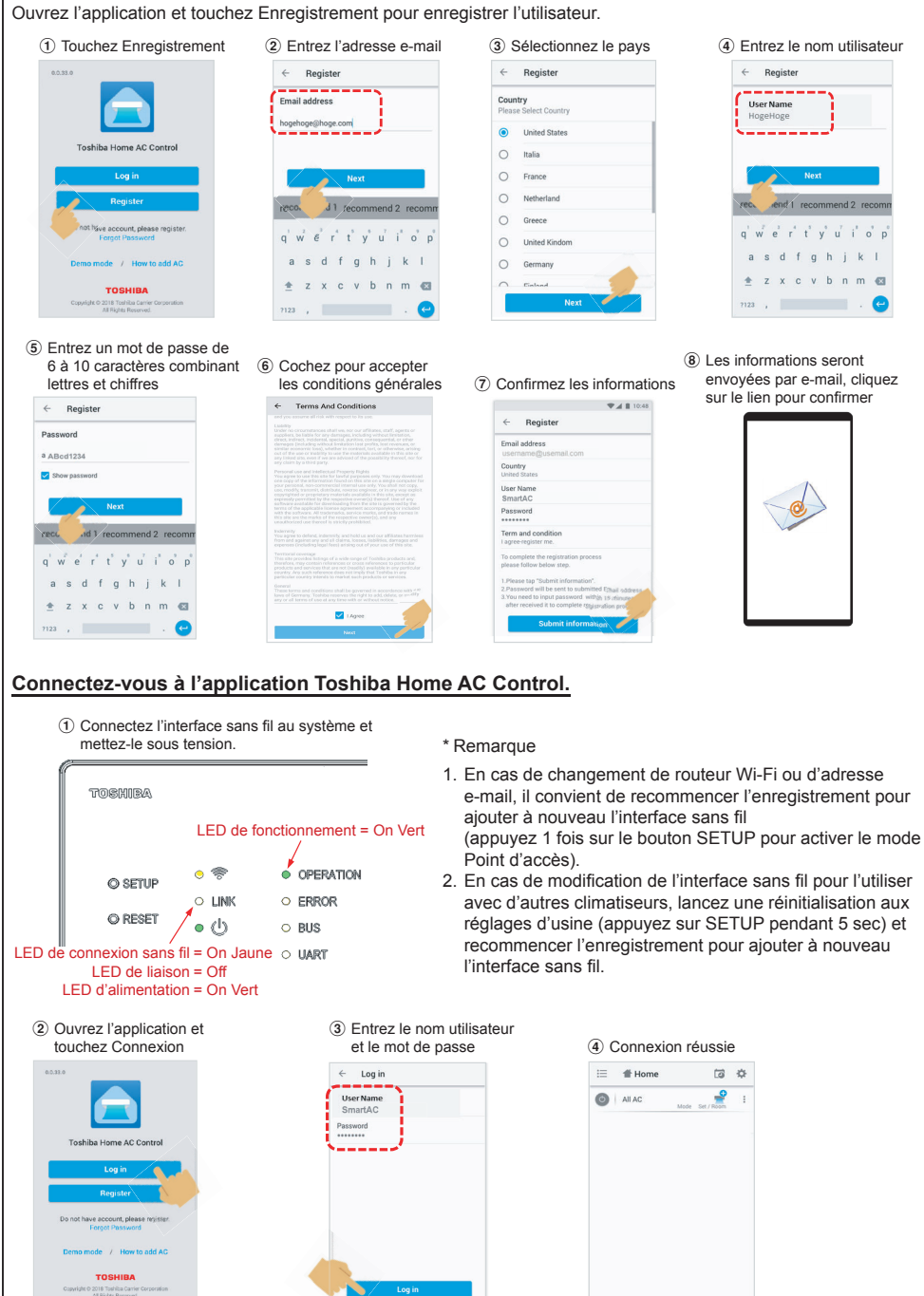

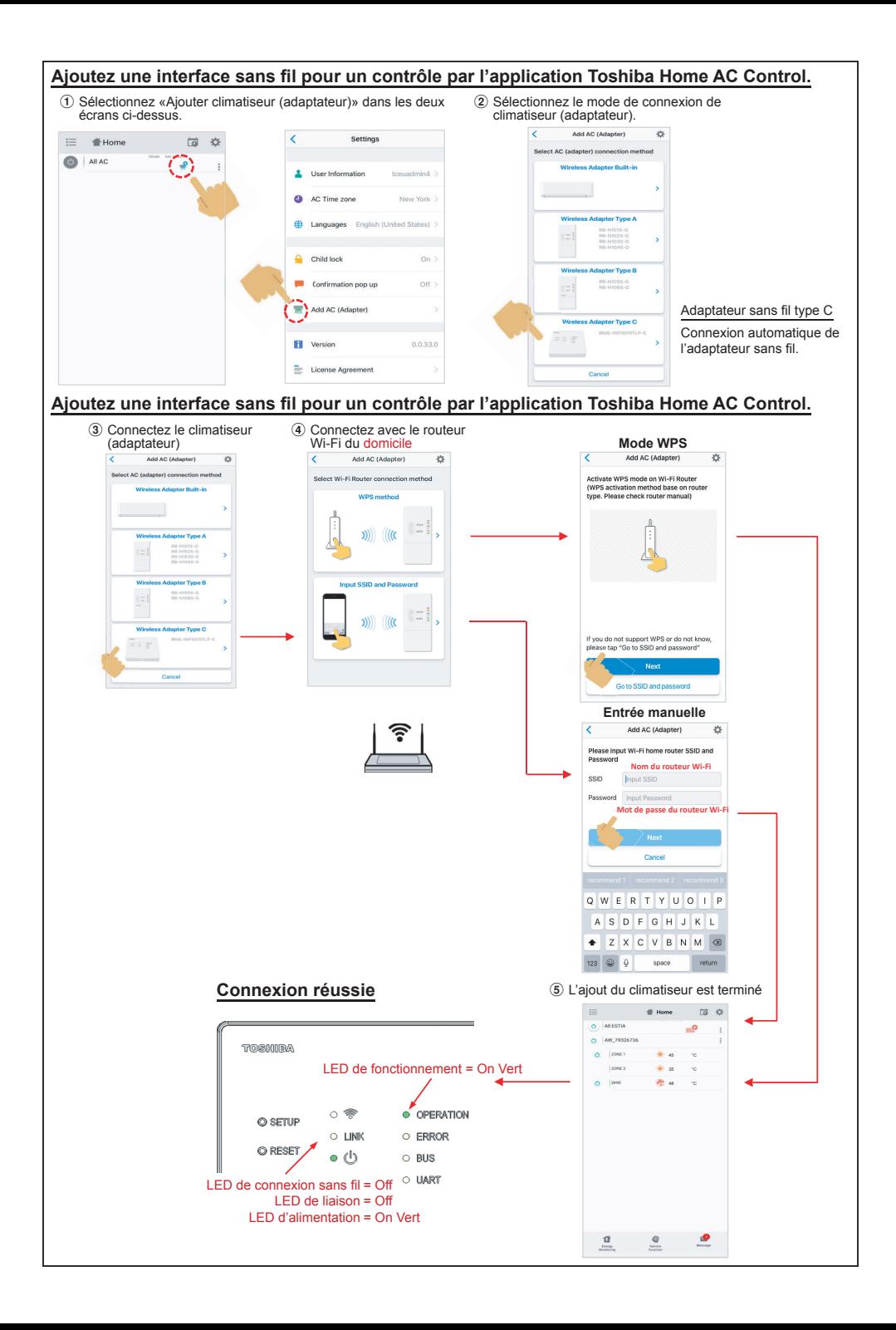

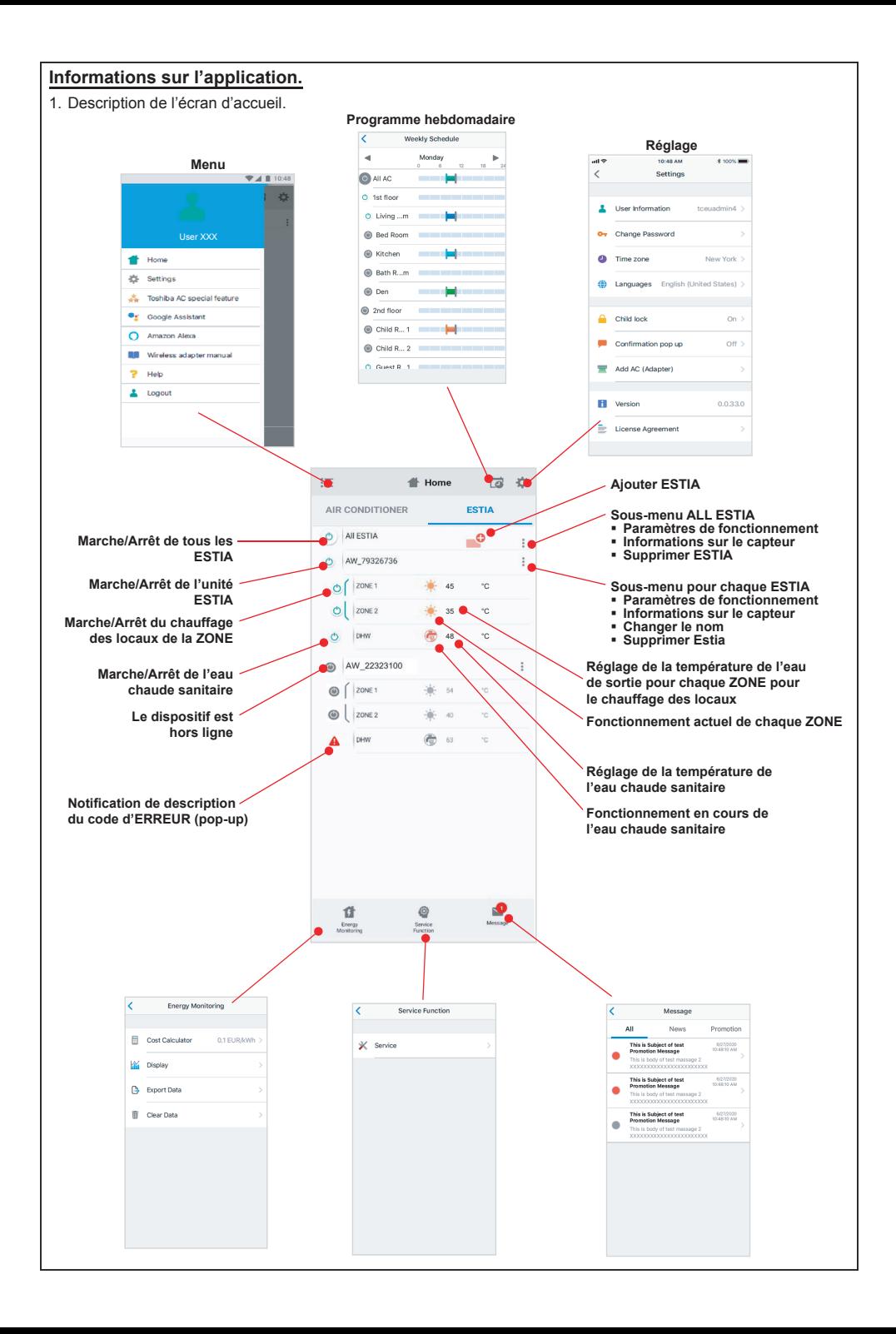

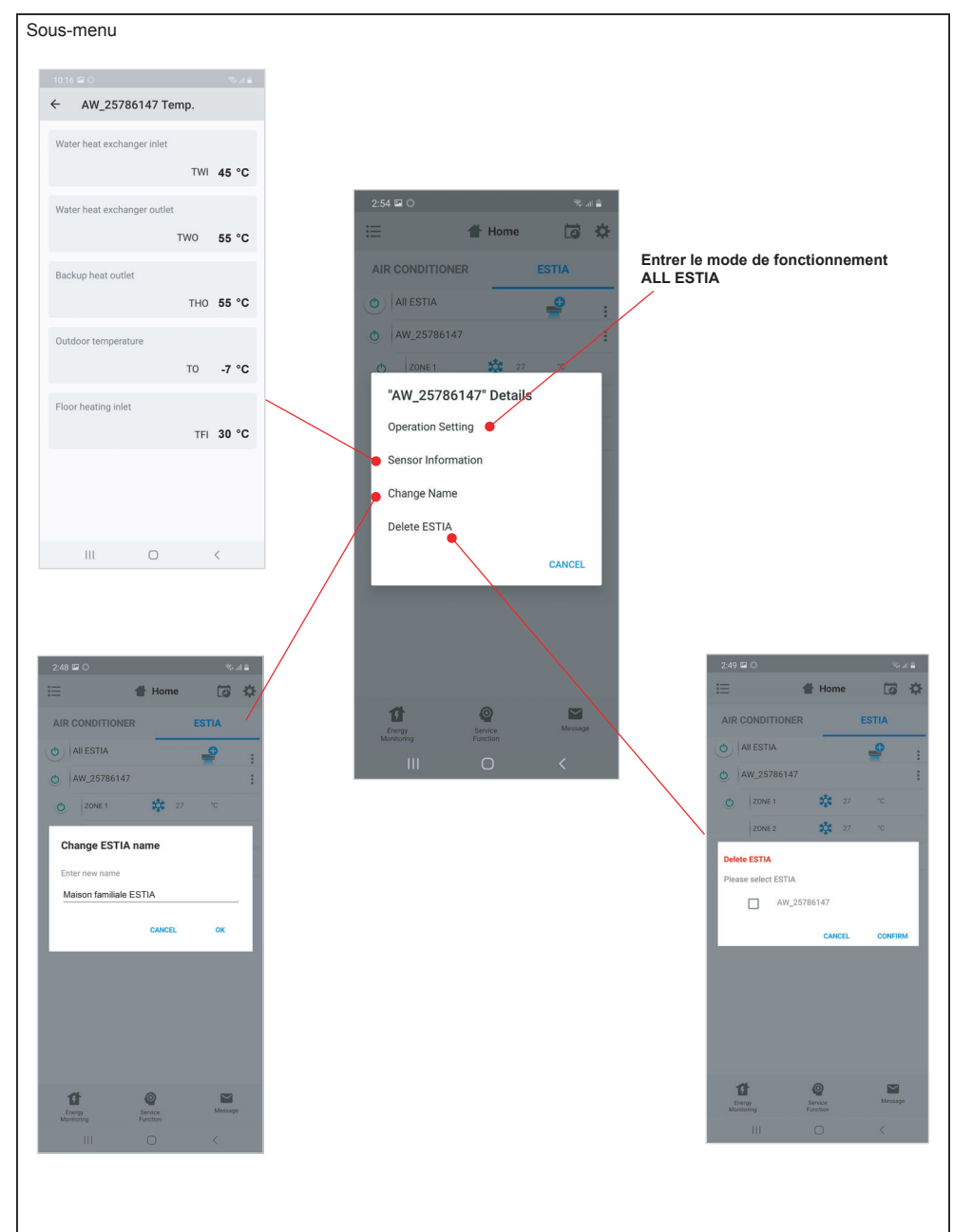

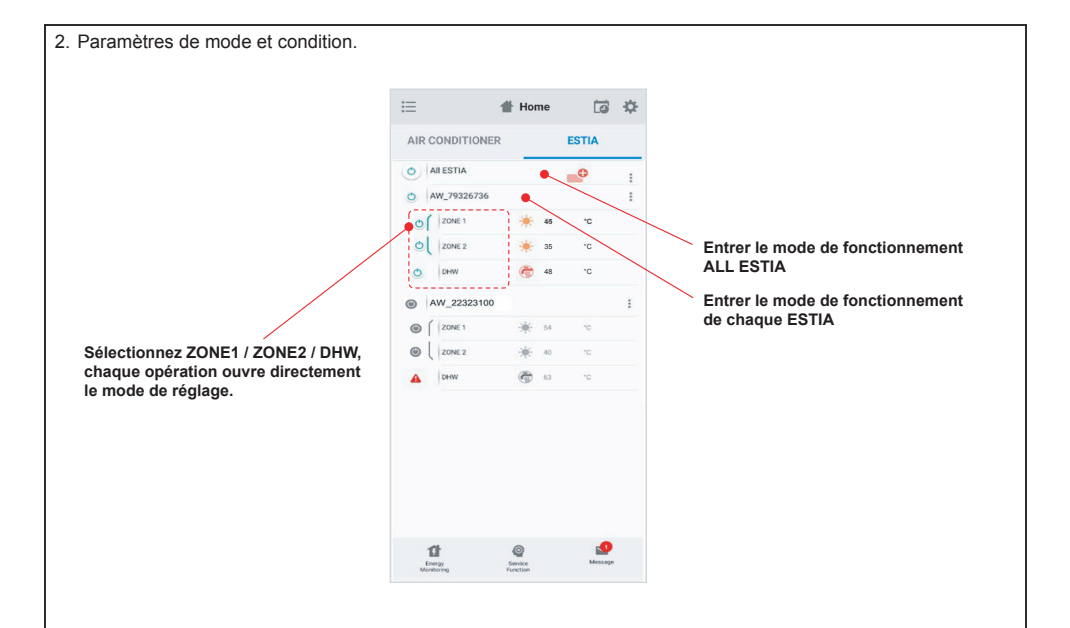

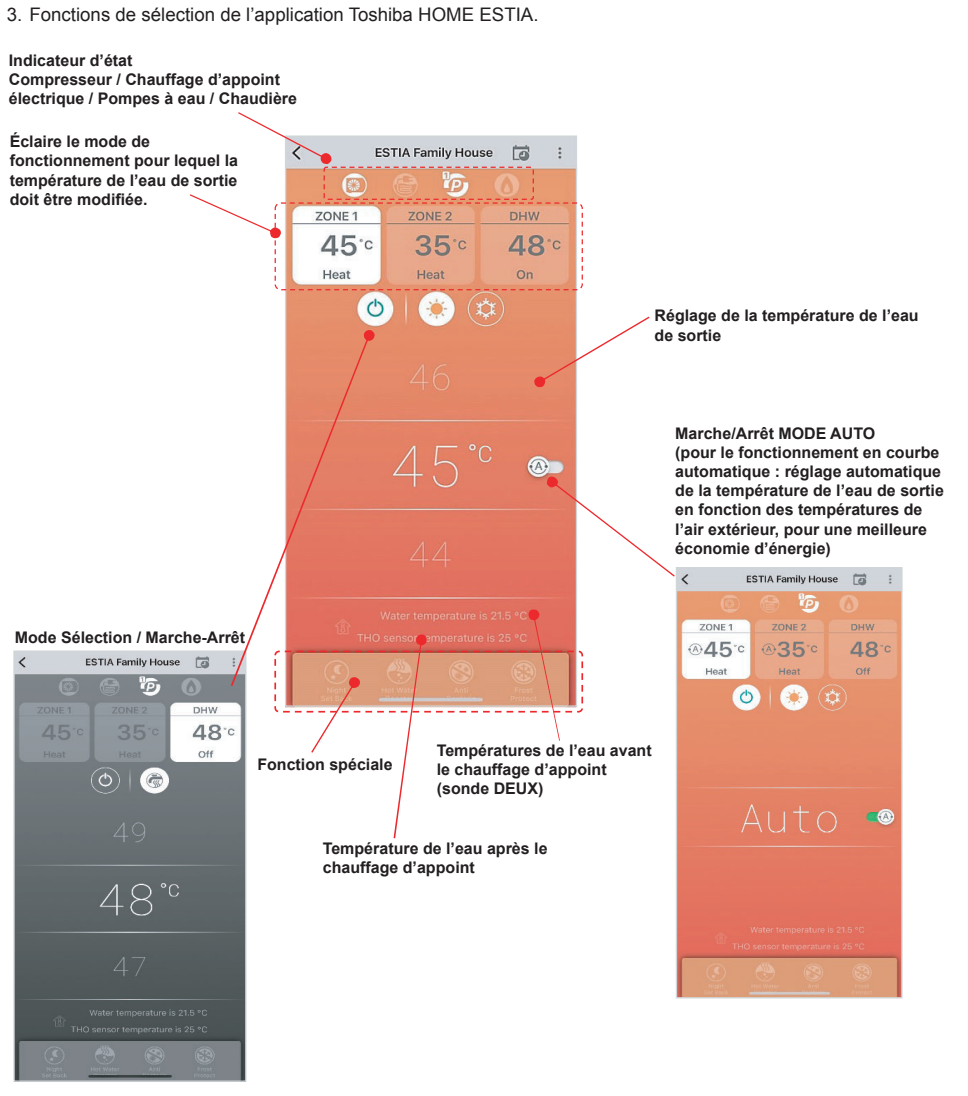

**<sup>\*</sup>1** dépend du paramétrage ESTIA

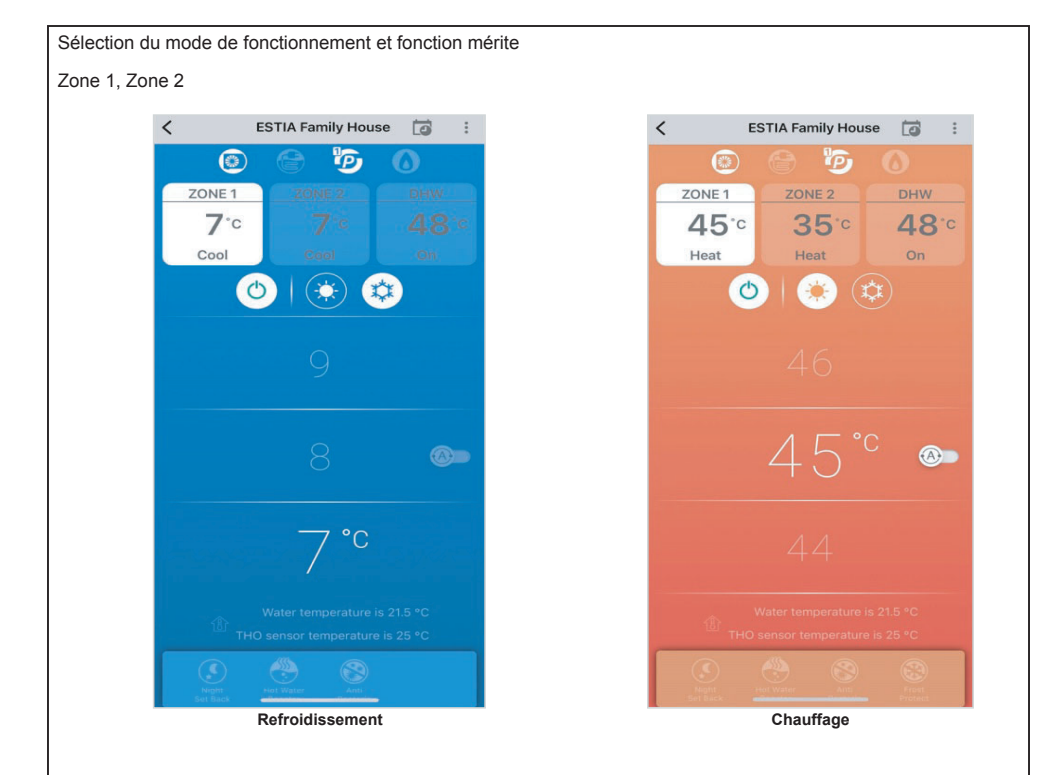

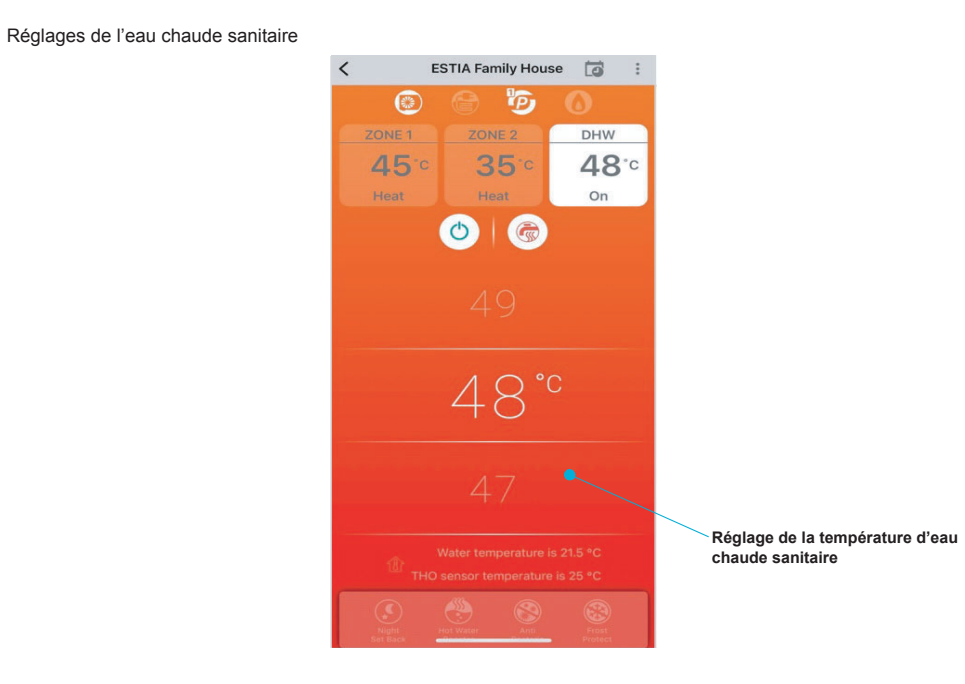

#### **Adaptateur sans fil à DEL et Marche/Arrêt du climatiseur.**

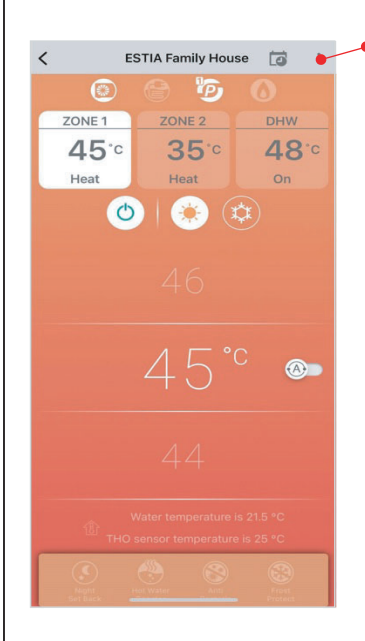

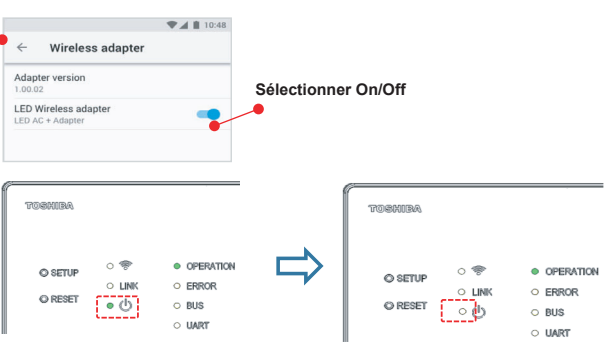

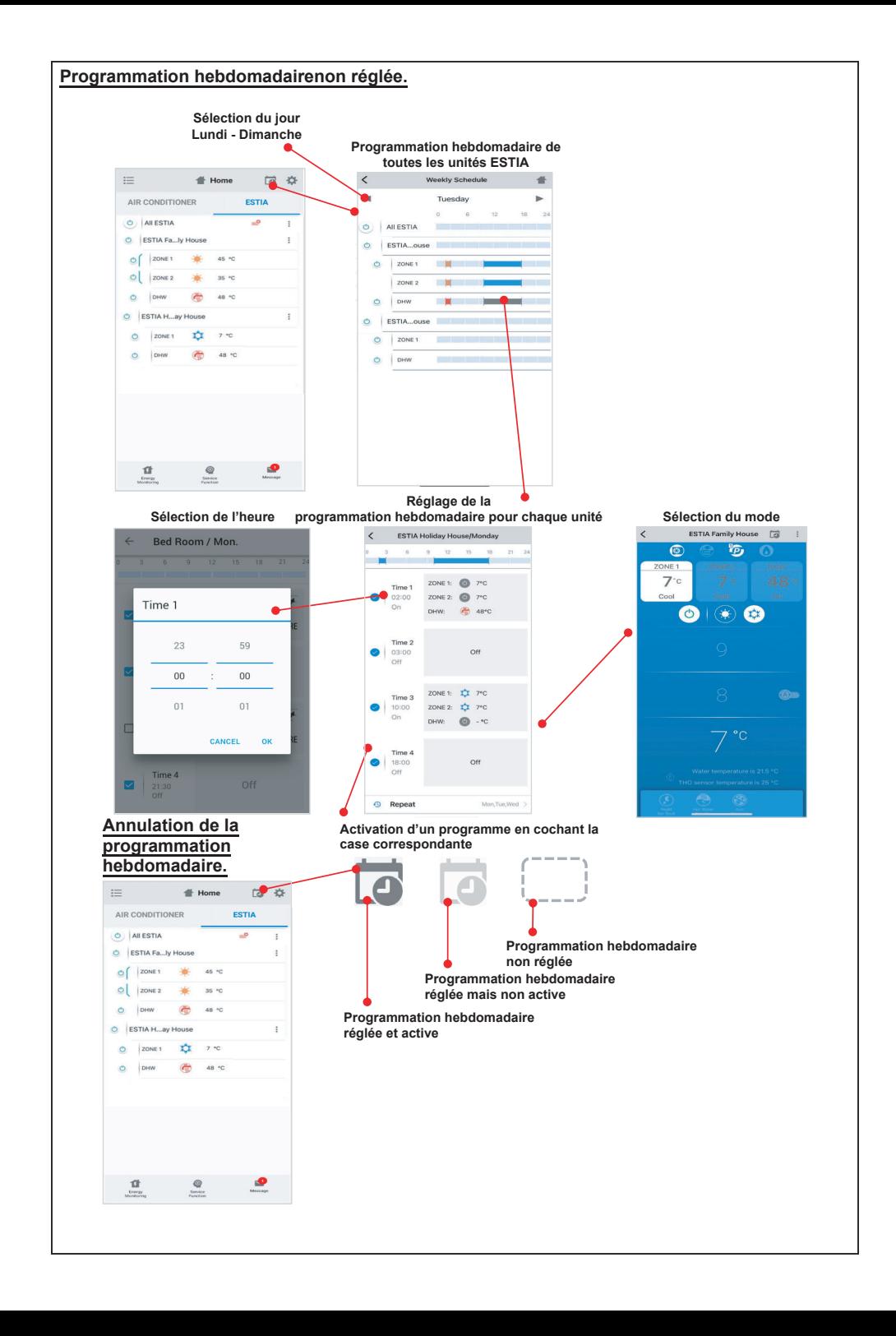

#### **Suivi de la consommation d'énergie.**

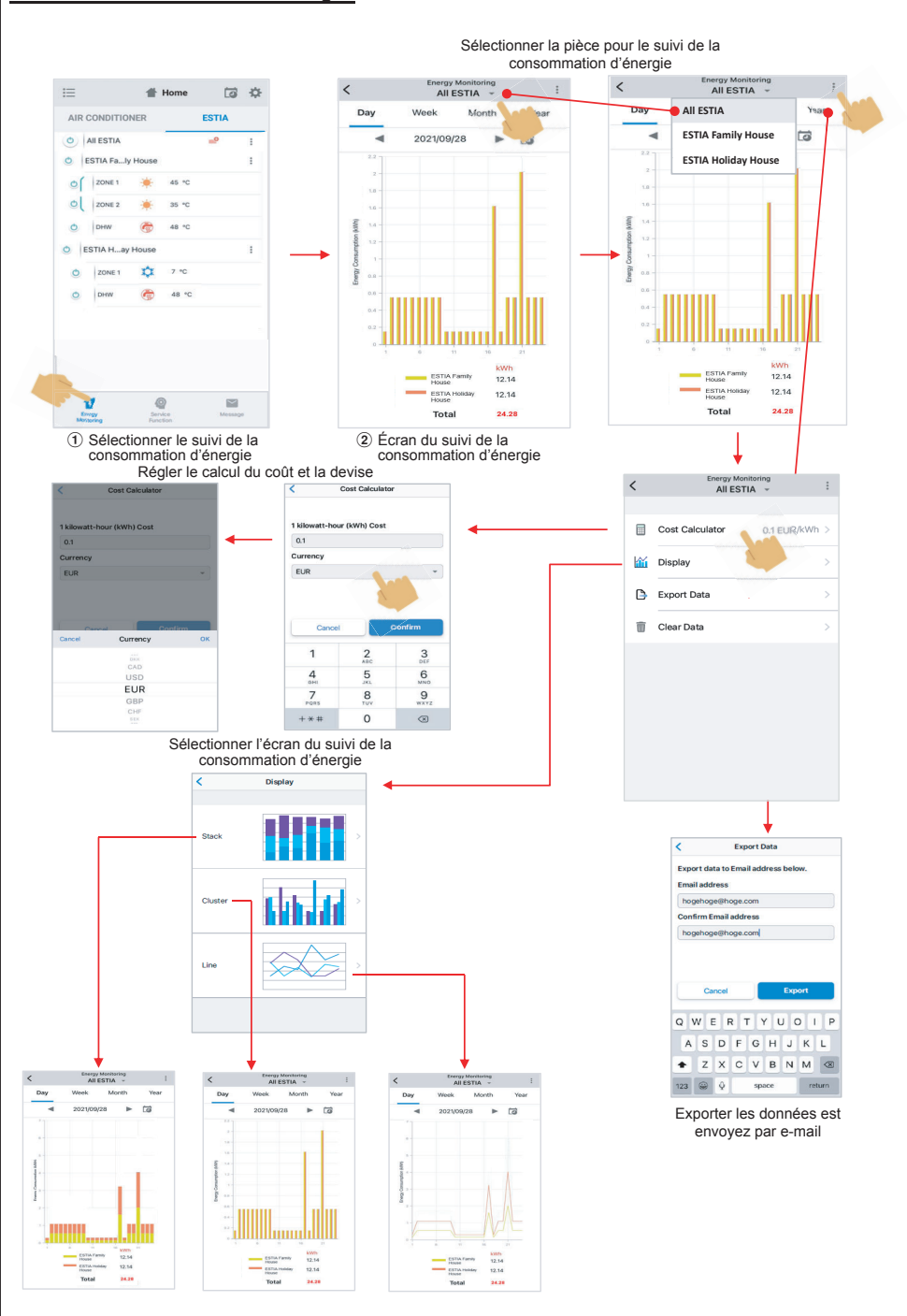

#### **En cas de problème, consultez le menu Help.**

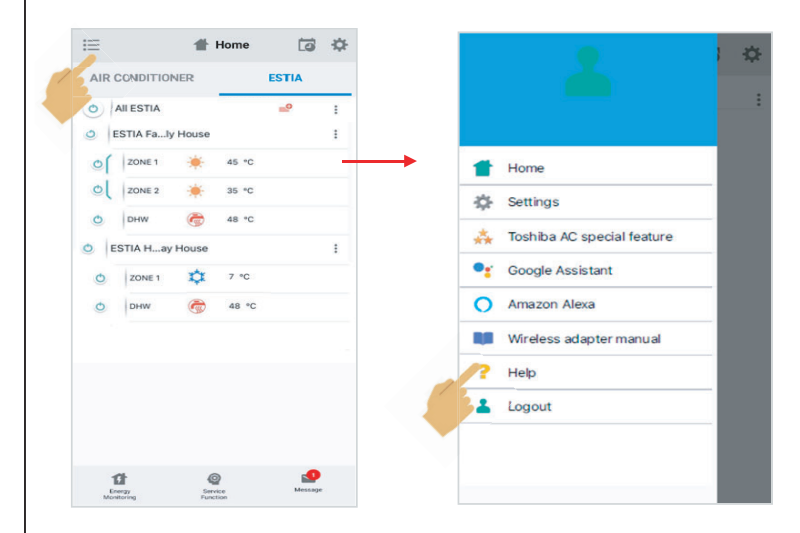

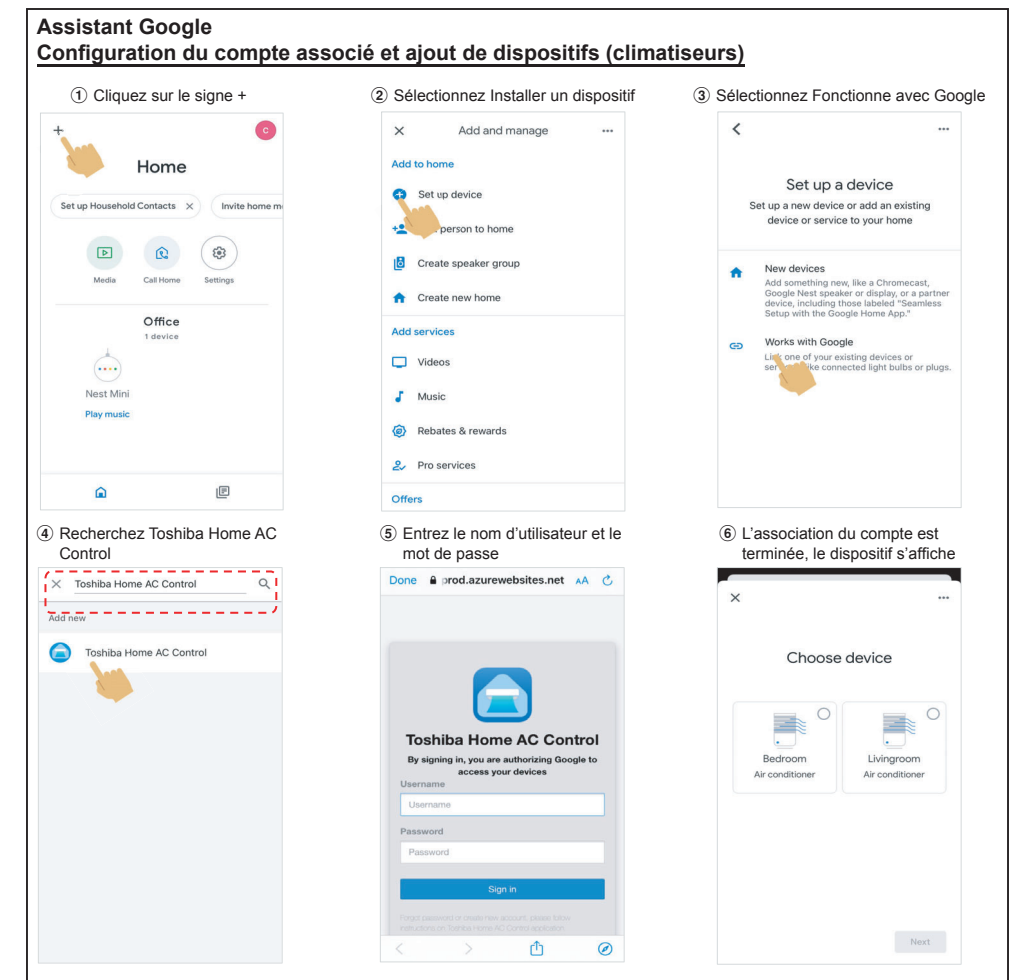

#### **Commande de l'Assistant Google**

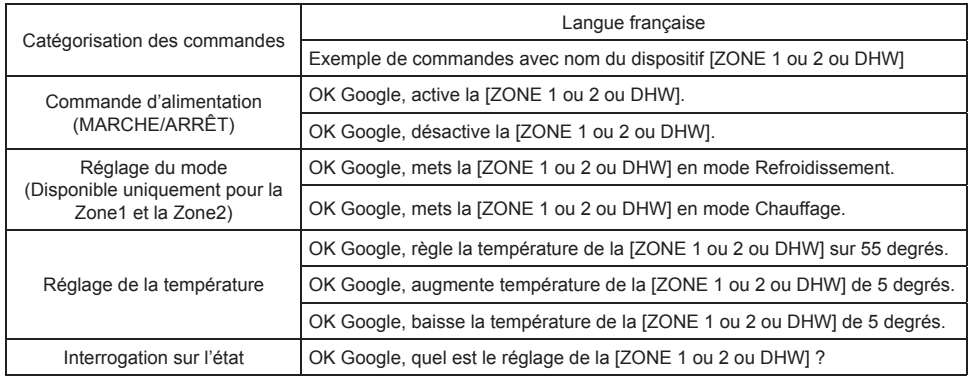

#### **Alexa d'Amazon Configuration du compte associé et ajout de dispositifs (climatiseurs)** 2 Sélectionnez 3 Recherchez 4 Cliquez sur ACTIVER 1 Sélectionnez Autres Compétences et jeux «Toshiba Home AC Control» POUR UTILISER**Co** Add a Device Тодис. 40 08:39<br>- Тосынал момелел ò **Toshiba Home AC**  $\bullet$ Search  $\equiv$  Lists & Notes Control Toshiba Home AC Control<br>
1975 Results<br>
1975 Results<br>
1975 Results **Reminders** anier (Thail)<br>Herrien Alarms & Timers  $\blacksquare$ **ENABLE TO LICE AD** *Northern* "Alexa, set the Bedryger to Cool marde." \*\*\*\*\*\* (e<sup>t Link</sup> Music Services  $Q$  skills &  $Q$ Toshiba AC NA Smart Horre Skill<br>"Alexa, Turn off living room" .<br>Please follow below step to use Toshiba Home Start a list 図 **Co** Settings Toshiba Smart Home Skill<br>"Alexa, is the front door locked?"  $\bullet$ ılar Skills<br>...  $\odot$  Activity Start By Saying \*\*\*\*\*\* "Alexa, turn on the Bedroom.  $\bullet$  $\bullet$ Help & Feedback  $\overline{a}$ ÷  $\overline{\phantom{a}}$ Ξ ö 5 Entrez le nom d'utilisateur 6 L'association du et le mot de passe compte est terminée 7 Découvrez les dispositifs 8 Dispositifs trouvés where og. as areas we will also K... 49 OR:40<br>ACCOUNT LINKING , 9631<br>....... ne la prod.azurewebsites.net AA C Discover Devices  $\bigcap_{n\in\mathbb{N}}\Phi_n$ Smart Home devices must be discovered<br>hafore they can be used with Alexa Your Toshiba Home AC 2 devices found and<br>connected Toshiba Home AC Control Control account has been<br>successfully linked. ing in, you are authorizing<br>access your devices **Milant to do now!** Close this window to discover smart-home<br>devices you can control with Alexa. ∽ **CLOSE**  $\Phi$  $\circ$

9 La liste des dispositifs à installer s'affiche

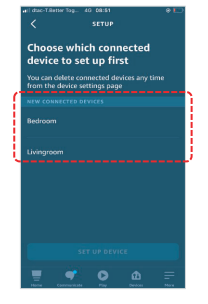

**13** Installation terminée

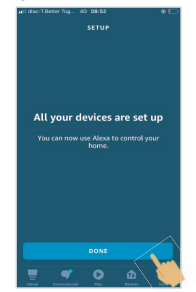

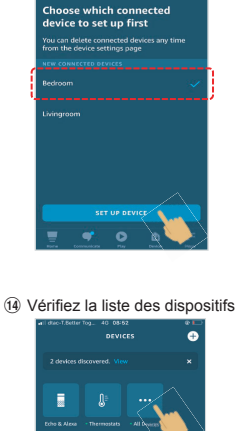

 $\overline{\mathbf{a}}$  $\overline{a}$ 

 $\mathbf{A}^{\mathbf{0}}$  Hi

 $(0)$  Installez le dispositif

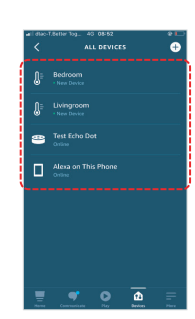

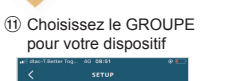

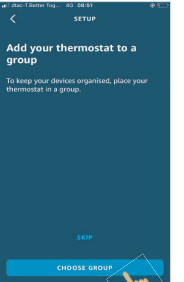

(12) Sélectionnez Continuer

ü

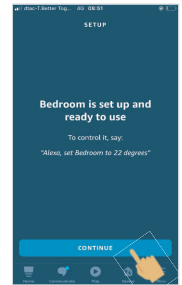

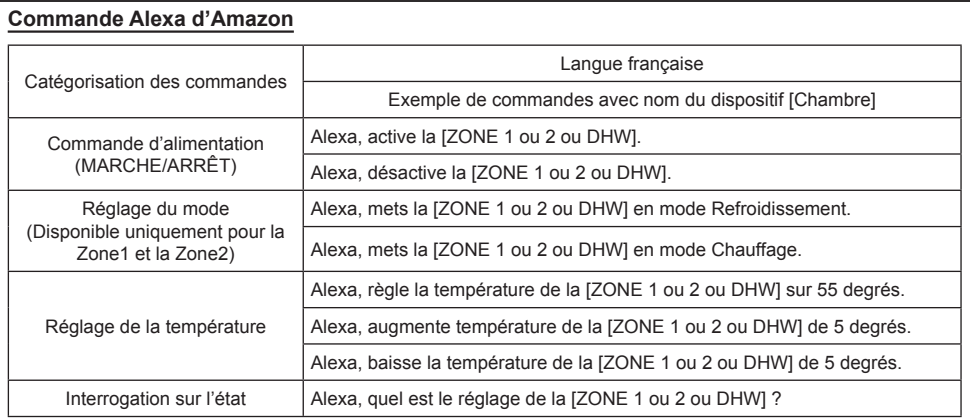

## **Remarque :**

- «L'adaptateur sans fil doit être installé, entretenu, réparé et retiré par un installateur qualifié ou un technicien qualifié.»
- « En cas de dysfonctionnement de l'équipement, veuillez contacter le revendeur et/ou le centre de service.»